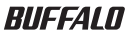

# RUF2 用フォーマットユーティリティ Disk Formatter ソフトウェアマニュアル

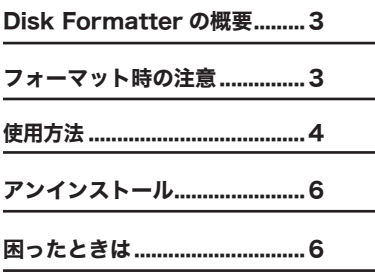

# 本書の使いかた

本書を正しくご活用いただくための表記上の約束ごとを説明します。

### 表記上の約束

注意マーク ........................................ に続く説明文は、製品を取り扱う際に特に 注意していただきたい事項です。この注意事項に従 わなかった場合、身体や製品に損傷を与える恐れが あります。

次の動作マーク ............................ に続くページは、次にどこのページへ進め ば良いかを記しています。

### 文中の用語表記

- ・ 本書では、次のようなドライブ構成を想定して説明しています。 A: フロッピードライブ C: ハードディスク
- 文中「 ]で囲んだ名称は、ダイアログボックスの名称や操作の際に選択す るメニュー、ボタン、チェックボックスなどの名称を表しています。
- ・ ハードディスクとリムーバブルディスクドライブを合わせて「ドライブ機器」 と表記しています。
- ・ 本書では、Microsoft 社 Windows 98 Second Edition を Windows98SE と表記しています。
- ・ 本書では、Microsoft 社 Windows Millennium Edition を WindowsMe と 表記しています。

本ソフトウェアの運用によるデータの消失に関して弊社はいかなる責任も負 いかねますので、あらかじめご了承ください。

フォーマット(初期化)はお客様ご自身の責任において行ってください。

# Disk Formatter の概要

●できること

本ソフトウェアは、USB フラッシュメモリを出荷時状態に戻すためのフォーマッ トソフトです。製品マニュアルに記載のフォーマット方法(OS 標準のフォーマッ ト機能)でフォーマットしても出荷時状態に戻すことができない場合にお使いく ださい。

■ ■ メモ 製品マニュアル記載の方法で出荷時状態に戻すことができる場合は、製 品マニュアルに記載の方法でフォーマットしてください。

●仕様

Disk Formatter は、ハードディスクやリムーバブルメディアなどをフォーマッ トできます。

Disk Formatter では、フロッピーディスクをフォーマットできません。

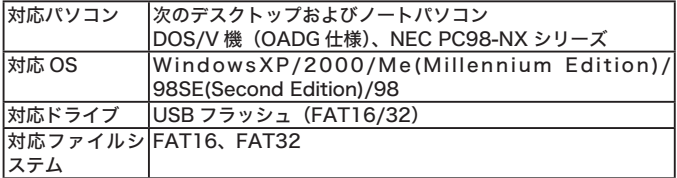

### フォーマット時の注意

- フォーマットや領域の削除を実行すると、記録されているデータはすべて消 去されます。大切なデータはフォーマットを行う前に、他のメディア(MO、 CD-R/RW、DVD など)にバックアップしてください。
- フォーマット中は、パソコンでの操作を一切しないでください。操作をする と、フォーマットが終了するまでパソコンが応答しなくなることがあります。
- パソコン本体の省雷力モード (スタンバイ、休止状態など)は必ず無効にし てください。フォーマット中に省電力モードが働くと、電源が切れてしまい、 ドライブ機器が破損するおそれがあります。

# 使用方法

- 本ソフトウェアを始める前に、起動しているアプリケーションを全て 終了してください。
	- 1 フォーマットする USB フラッシュメモリをパソコンに接続します。
	- 2 [スタート]-[(すべての)プログラム]-[BUFFALO]-[RUF2] - [DISK FORMATTER] の順に選択します。

Disk Formatter が起動します。

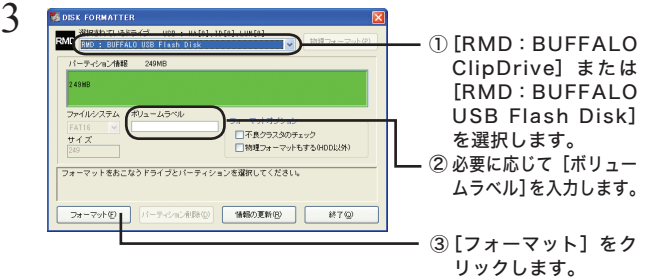

#### フォーマットするドライブを間違えないでください。

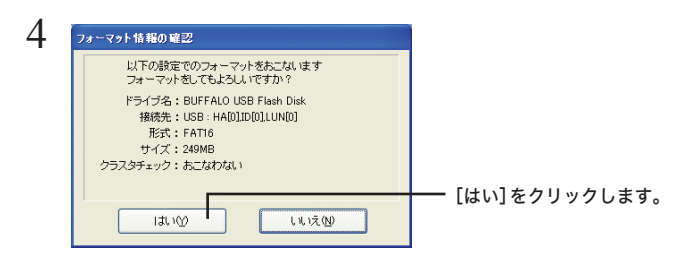

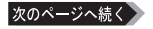

- 5 「フォーマットは正常に終了しました」と表示されたら、[OK]をクリッ クします。
- 6 「ドライブ情報を更新するためにメディアを一度イジェクトして下さ い」と表示されたら「OK]をクリックしてください。

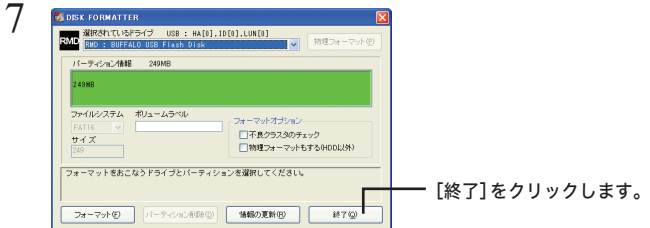

### 8 「本当にプログラムを終了してよろしいですか?」と表示されたら [OK]をクリックします。

DiskFormatter が終了します。

### 9 フォーマットした USB フラッシュメモリを製品付属のマニュアルの 手順で取り外します。

以上でフォーマットは終了です。

# アンインストール

Disk Formatter が不要になったときは、次の手順で削除してください。

### 1 [スタート]-[(すべての)プログラム]- [BUFFALO]-[RUF2] - 「アンインストーラ】の順に選択します。

 $(2)$  以降は画面の指示に従って操作します。

# 困ったときは

Disk Formatter を使用して困ったときの対処方法を説明しています。

### ドライブ情報が正しく表示されない

最新の情報を表示していない 「情報の更新]をクリックしてください。

RUF2 用 Disk Formatter ソフトウェアマニュアル 2005 年 11 月 30 日 初版発行 発行 株式会社バッファロー

PY00-31204-DM10-01 1-01 C10-009

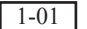